## **Accessing field values and properties**

ConfiForms has a lot of various field types to help you with building your data forms. And it has a very sophisticated system to retrieve the values stored, including accessing rich objects such as Page, User and other referenced Records when used together with "smart fields"

Accessing values using **Velocity syntax is deprecated since ConfiForms 1.16** and not supported in 100% of cases. Please try to accomplish ω what you have to do using [entry.] notation

- [Accessing ConfiForms fields](#page-0-0)
- [Additional values available in the context](#page-5-0)

If you are **upgrading from 1.30** and you have configurations using "virtual functions" which collect the data from multi-select fields then please ⊕ be aware, that the standard behaviour has chnaged to return ID's, and NOT labels of the fields

If you need to have labels then a **transform operation is needed.** See "transform" function in [Virtual functions](https://wiki.vertuna.com/display/CONFIFORMS/Virtual+functions) for details

But, basically, you will need to call on your multiselect field something like this (for example, and assuming your multiselect field is called "mymultiselectfield"):

mymultiselectfield.transform(label).asArrayMultiSelect

Before 1.30

mymultiselectfield.asArrayMultiSelect

was returning field labels, now (without a transformation) **it returns ID's**

Accessing rich properties is also supported in ConfiForms Field macros. Giving myfield.subproperty as a field name is totally valid and G) supported. For smart fields this can be of any level deep, but please keep in mind the performance issues this might cause (as values are lazy loaded for each sub-field for "smart" fields).

Make sure the [entry.myfield] is actually stored the way you see it, as sometimes Confluence editor injects some "invisible to user" blocks of ⋒ HTML, such as spans... and the text becomes actually something like [entry.<span>myfield</span>] which makes it not to work correctly with ConfiForms parser.

The easiest way to see that text is clean is by looking at storage format of the page (using Tools menu and then clicking on "View Storage format" or by installing a free add-on from Atlassian which enables you to see raw storage format directly in the Confluence editor - [https://marke](https://marketplace.atlassian.com/plugins/com.atlassian.confluence.plugins.editor.confluence-source-editor/server/overview) [tplace.atlassian.com/plugins/com.atlassian.confluence.plugins.editor.confluence-source-editor/server/overview\)](https://marketplace.atlassian.com/plugins/com.atlassian.confluence.plugins.editor.confluence-source-editor/server/overview)

Please also see this: [https://wiki.vertuna.com/display/CONFIFORMS/ConfiForms+FAQ#ConfiFormsFAQ-WhyintheeditorIgetautolinksinsteadof](https://wiki.vertuna.com/display/CONFIFORMS/ConfiForms+FAQ#ConfiFormsFAQ-WhyintheeditorIgetautolinksinsteadof[entry.field_name]notations) [\[entry.field\\_name\]notations](https://wiki.vertuna.com/display/CONFIFORMS/ConfiForms+FAQ#ConfiFormsFAQ-WhyintheeditorIgetautolinksinsteadof[entry.field_name]notations)

See what fields are available on **ConfiForms CLOUD** - [Differences between ConfiForms server/data center and ConfiForms cloud](https://wiki.vertuna.com/pages/viewpage.action?pageId=52626693) ന

**CLOUD users** ω

> **Please see the fields list that is available on ConfiForms cloud if you are looking for the documentation on accessing field properties in ConfiForms cloud**

[Differences between ConfiForms server/data center and ConfiForms cloud](https://wiki.vertuna.com/pages/viewpage.action?pageId=52626693)

## <span id="page-0-0"></span>Accessing ConfiForms fields

## Here is the table showing you how to reference field values for different field types. Our field name is: "myfield"

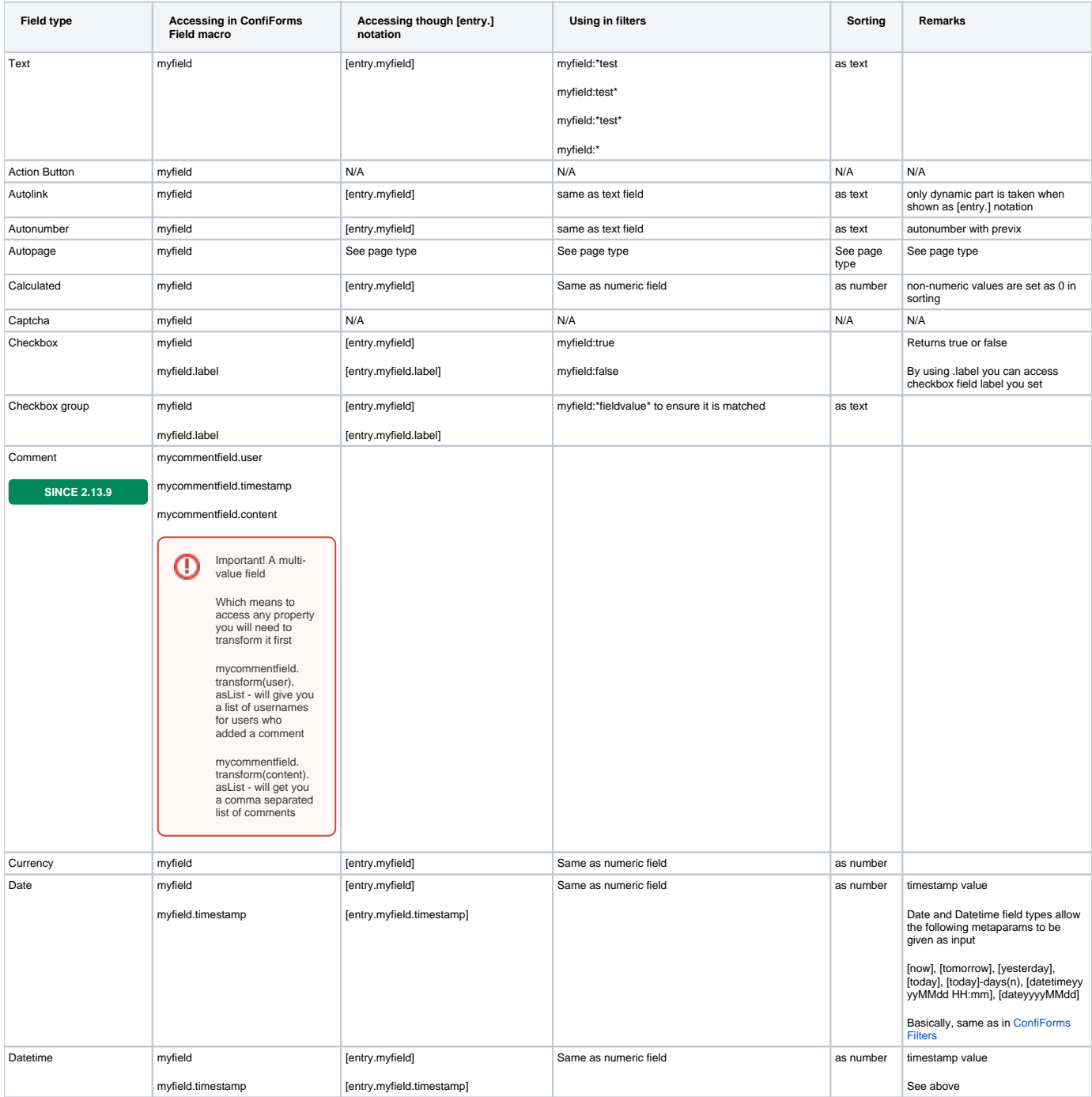

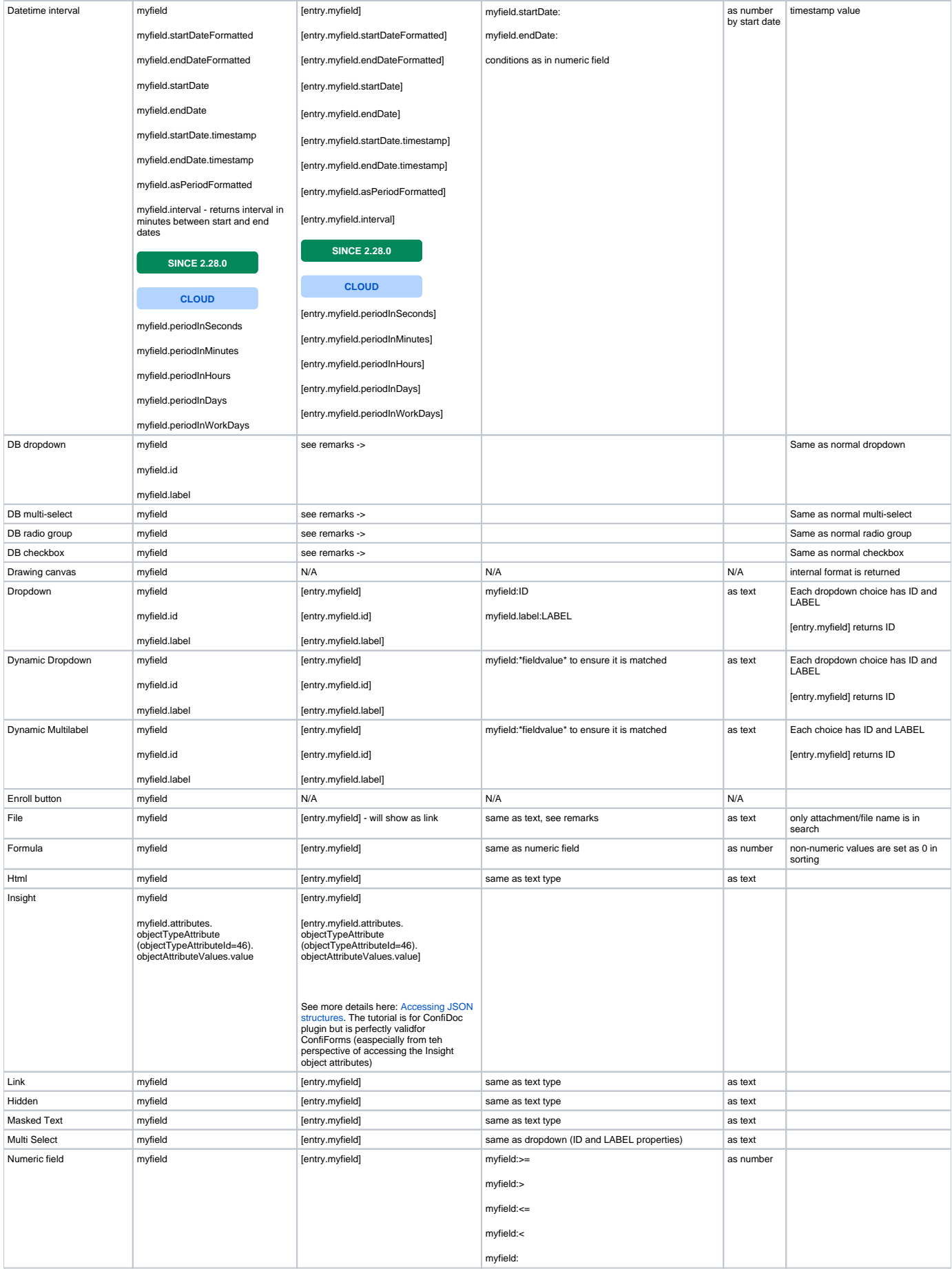

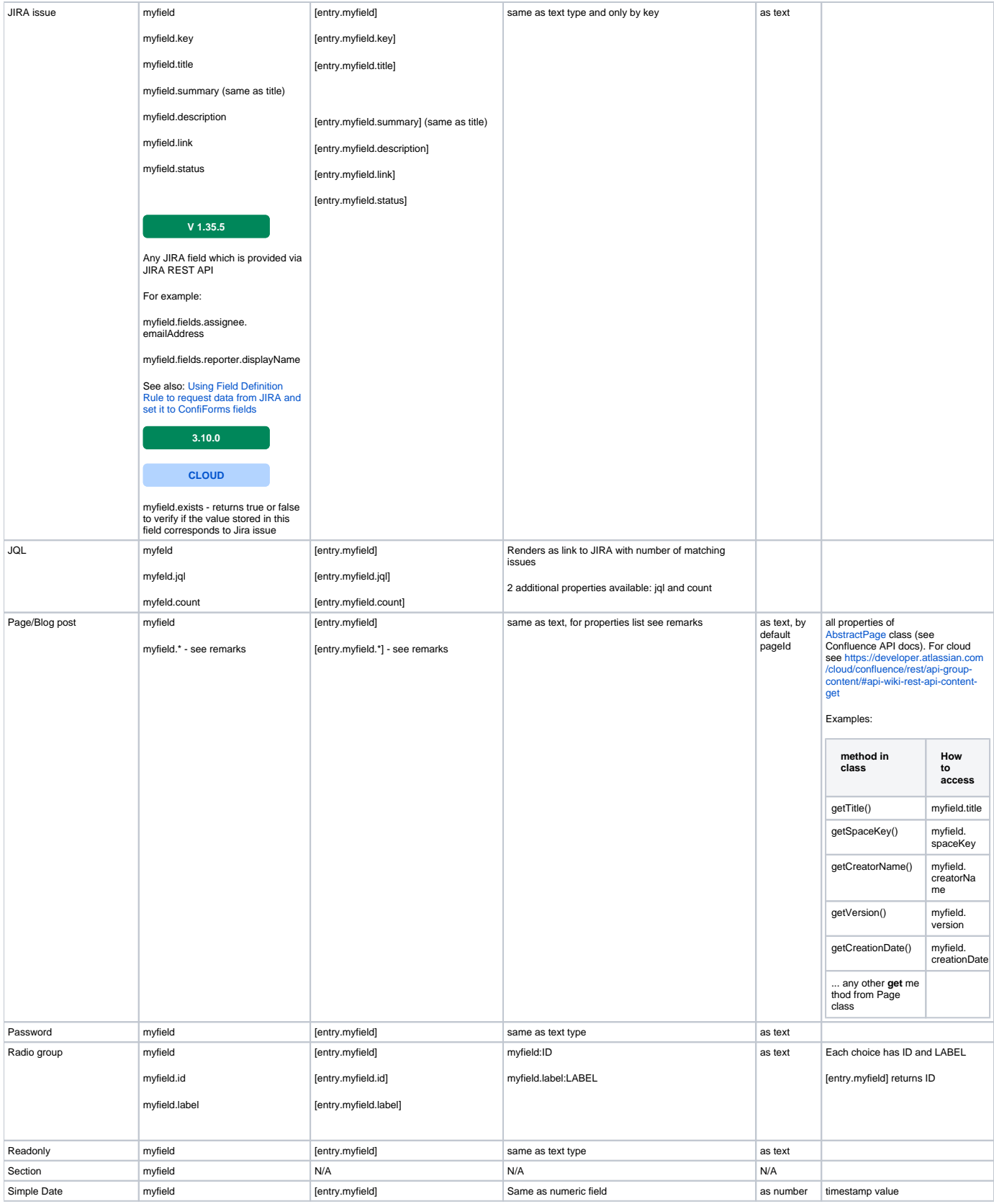

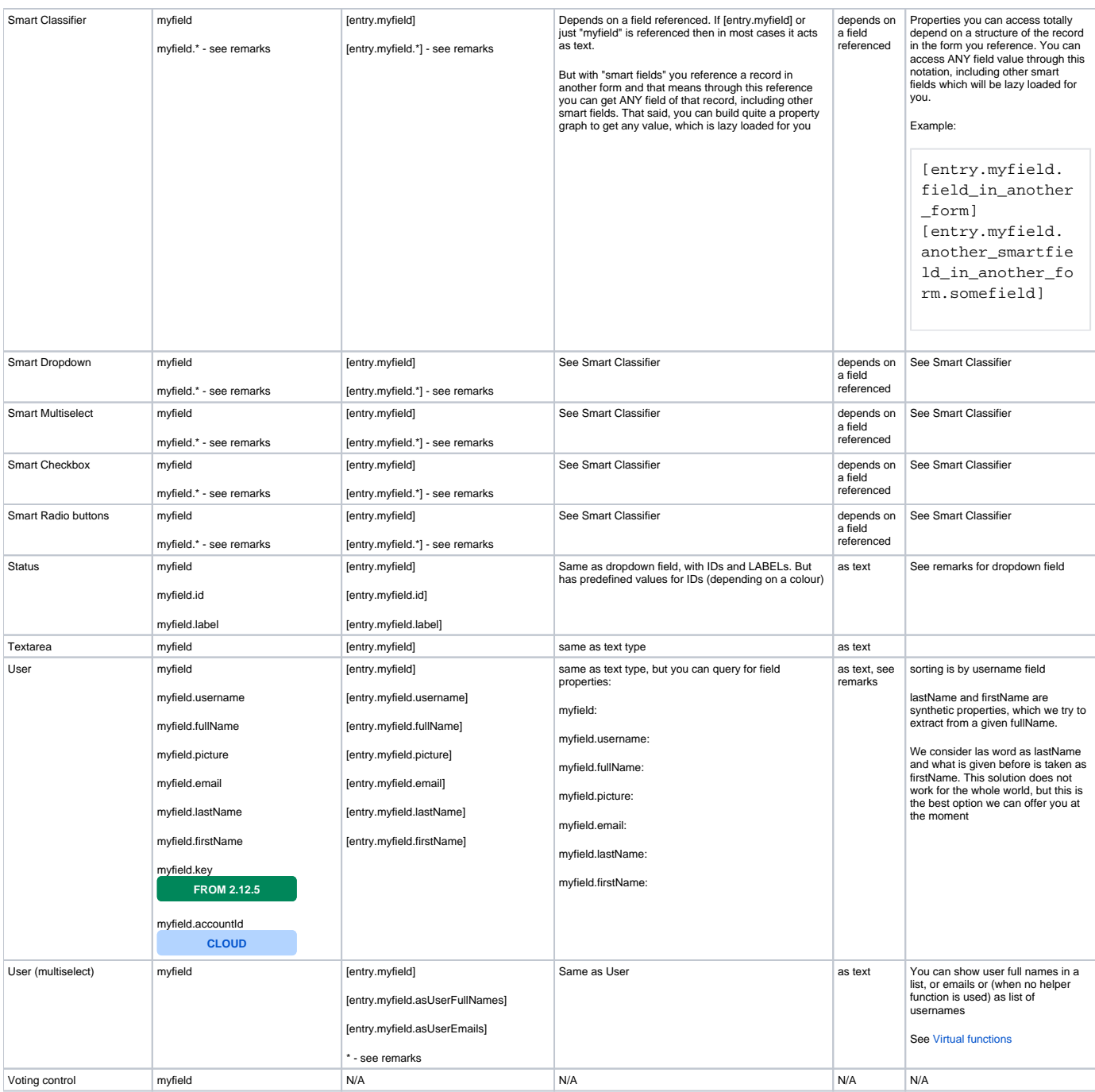

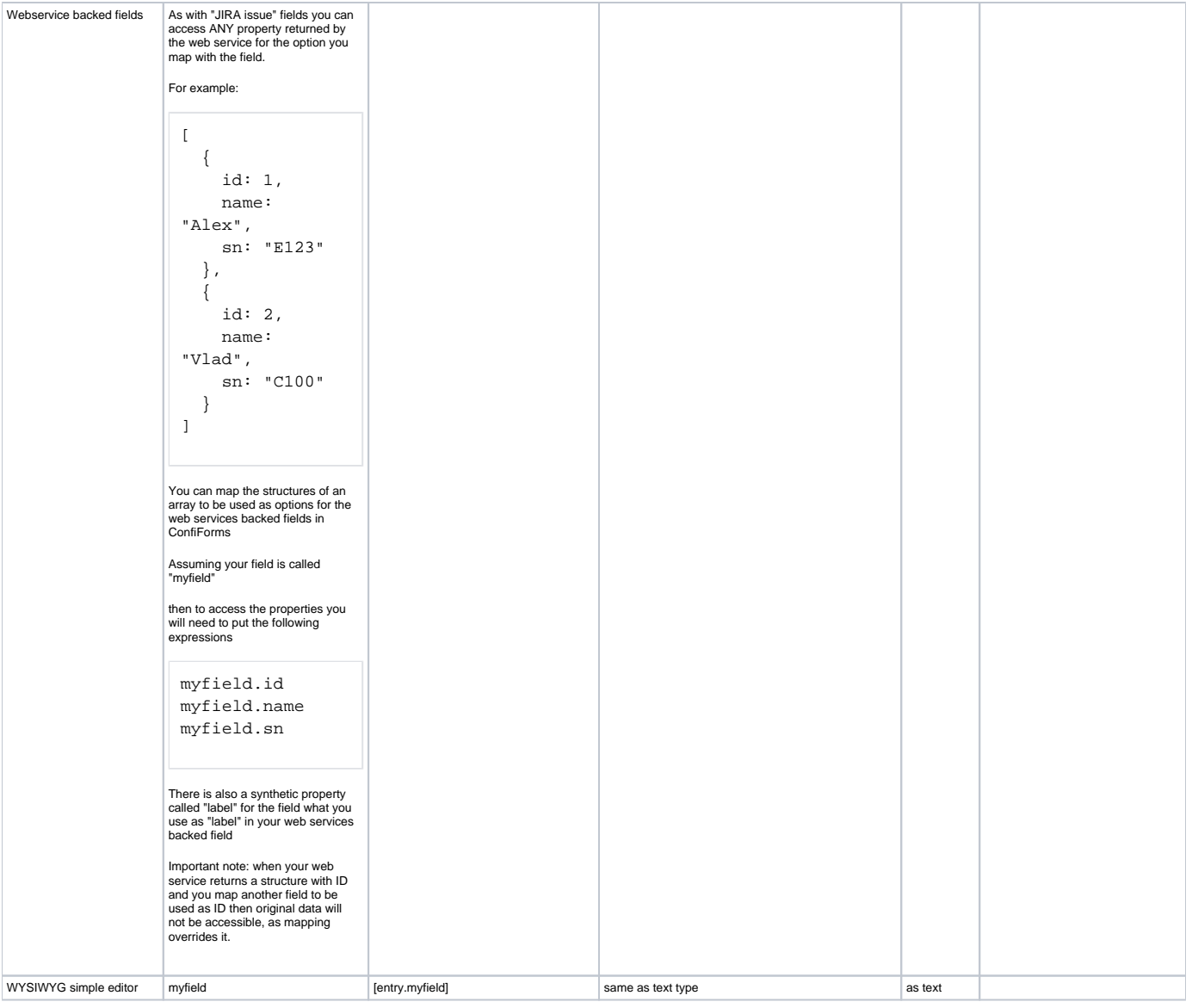

Accessing through [entry.] notation can be used in ListView, in PlainView, in CalendarView and in IFTTT macro body, as well as when referencing ConfiForms record fields in macro parameters

See also [Virtual functions](https://wiki.vertuna.com/display/CONFIFORMS/Virtual+functions) to help you with formatting values in the format you want

Accessing values using **Velocity syntax is deprecated** and not supported in 100% of cases. Please try to accomplish what you have to do ⊕ using [entry.] notation

<span id="page-5-0"></span>Additional values available in the context

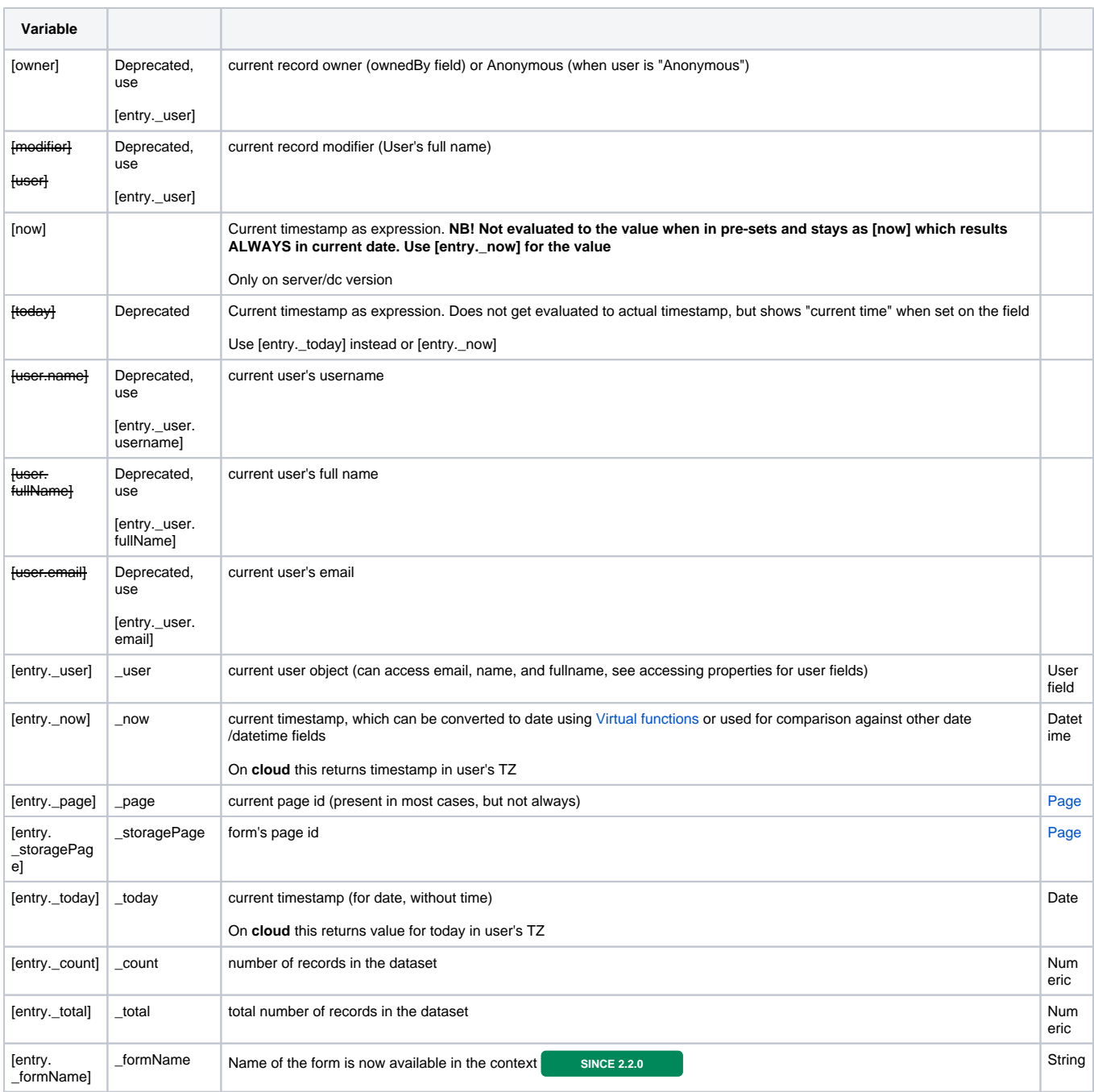

When used with ConfiForms TableViewMerger macro you have access to the following variables

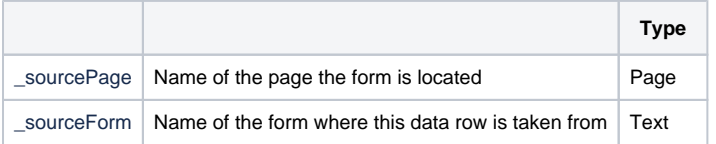

When ConfiForms IFTTT macro is processed it does temporarily make these variable accessible

Available in **SINCE 2.21.0** and **CLOUD** 

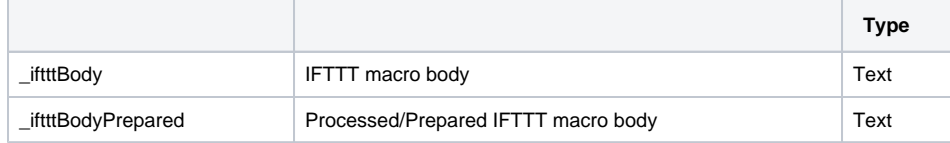

## See also

[Configuring ConfiForms IFTTT actions and rules](https://wiki.vertuna.com/display/CONFIFORMS/Configuring+ConfiForms+IFTTT+actions+and+rules)

Important note about IFTTT macros with macro bodies which are evaluated as velocity templates - there is additional context variables available

```
Standard set of objects inside the context (Velocity templates)
context.put("entry", entry); <- ConfiForms Entry (raw)
context.put("user", user); <- Confluence user object
context.put("page", contentObject); <- AbstractPage object
From ConfiForms version 1.49.3 there are additional objects in the context:
context.put("generalUtil", newcom.atlassian.confluence.util.GeneralUtil());
context.put("res", ServletActionContext.getResponse());
context.put("req", ServletActionContext.getRequest());
context.put("action", com.atlassian.confluence.renderer.radeox.macros.MacroUtils.
getConfluenceActionSupport());
```
which you can referece as any other variable in Velocity using velocity syntax, for example: \${page.id} to reference page id of current page